## Releasing a Video for Download

If you want to allow your viewers to download a video, you must release the video for download.

- 1. Select the desired video in the video list by clicking on the appropriate entry.
- 2. Open the **Security** accordion menu.

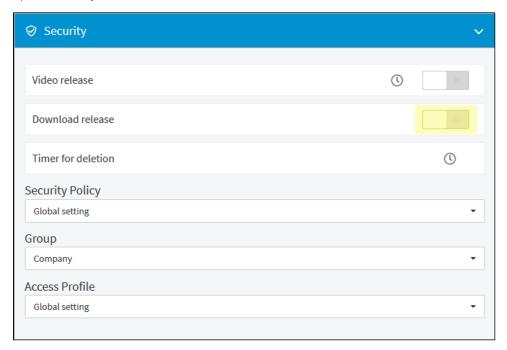

3. To release the video for download, activate the "Download release" slider.